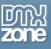

# Table of contents

| . 1 |
|-----|
| .2  |
| .3  |
| 20  |
| 27  |
| 36  |
| 36  |
| 36  |
| 36  |
|     |

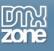

### About File Manager Add-on

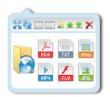

Manage a complete file library directly in your **Advanced HTML Editor 3**? It's now possible with the **File Manager Add-on**, which allows you and your users to upload, delete, rename, download files and folders with a few mouse clicks.

**Drag** one or many files from your personal folders and **drop** to upload them automatically into the manager (Firefox & Chrome) and if you choose to show **thumbnails for the images**, the File Manager will generate a small thumbnail preview server side on the fly.

The **File Manager Add-on** is **fully secured** and the file views load **mighty fast** due to extensive usage of Ajax technology and CSS Sprites, and the amazing integration with the **Advanced HTML Editor 3**, which even matches the skin and style.

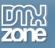

### **Features in Detail**

 Great support for images, web/dynamic pages, documents, music, movies, compressed, scripts & CSS files - You can upload any file to your File Manager in <u>Advanced HTML Editor 3</u>

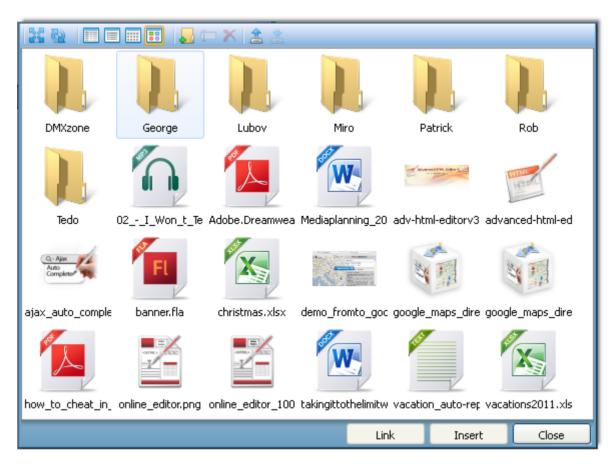

• Allow only specific file types to be shown and managed - You can choose whether to show or hide files from your users in the File Manager.

| Allowed Files                |                              |                  |
|------------------------------|------------------------------|------------------|
| 🗹 Images                     | 🗹 Flash                      | Documents        |
| 🗹 Music                      | Movies                       | Compressed       |
| 🗹 Web Pages                  | 🗹 Scripts & CSS              | 🗹 Dynamic Pages  |
| Extensions: ASP,ASPX,PHP,CF, | GIF, JPG, JPEG, BMP, PNG, MP | 3,WMA,WAV,SND,AU |

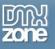

 Custom Files - You can make your File Manager support any custom file type, by entering it comma separated.

| Allowed Files                   |                        |               |
|---------------------------------|------------------------|---------------|
| Images                          | Flash                  | Documents     |
| Music                           | Movies                 | Compressed    |
| 🔲 Web Pages                     | Scripts & CSS          | Dynamic Pages |
| Extensions: ABC, DEF, GHI, JKL, | MNO, PQR, STU, VWX, YX |               |

• Ajax based file manager - All file manager actions like uploading, adding new folder, editing and delete are all done asynchronous trough Ajax, so your manager is super fast and very responsible.

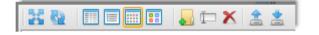

• Great Advanced HTML Editor 3 Integration - The File Manager Add-on is fully integrated into the <u>Advanced HTML Editor 3</u>, with the same beautiful style.

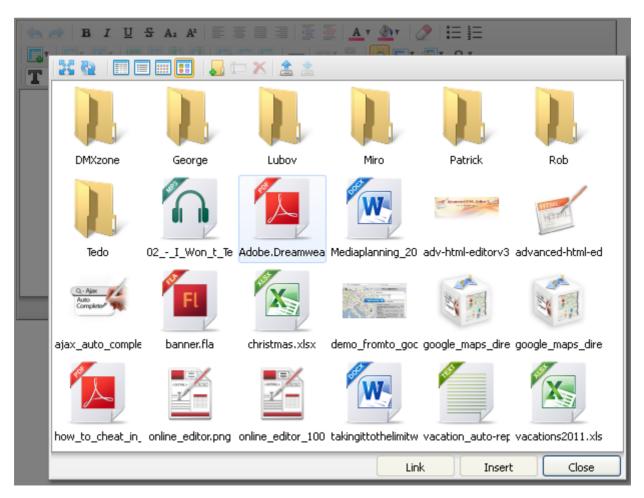

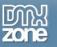

| File Manager Options   |
|------------------------|
| Image Gallery Options  |
| Picasa Gallery Options |
| YouTubizer Options     |
|                        |

• Fully integrated in the editor style and skin - The skin of the File Manager Add-on always matches the selected editor skin.

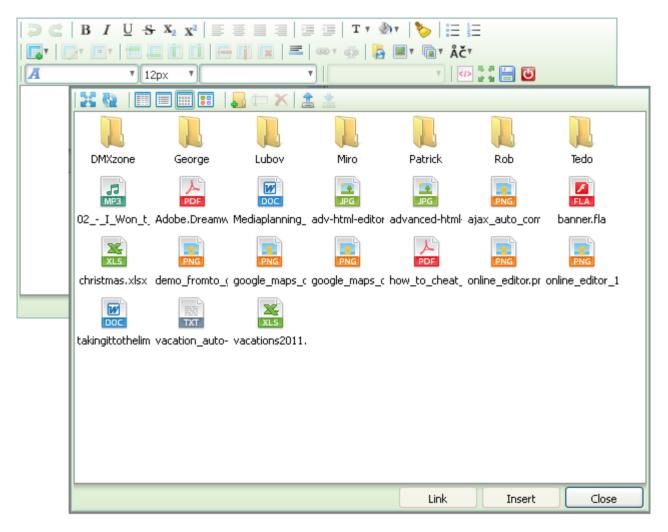

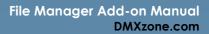

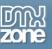

• Full integrated Ajax Multi Upload with Drag & Drop (Firefox and Chrome) - Drag one or many files from your personal folders and drop to upload them automatically into the manager.

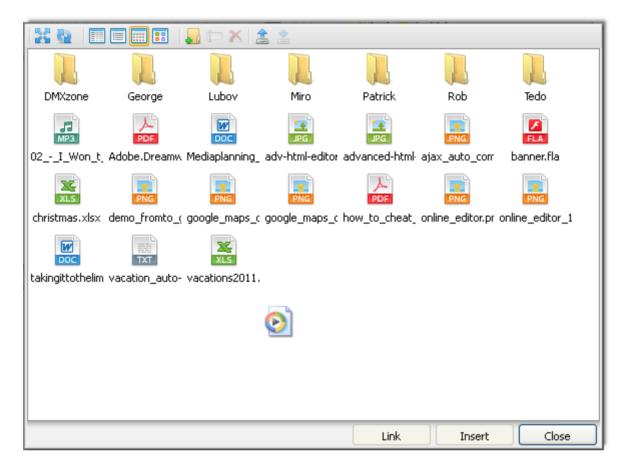

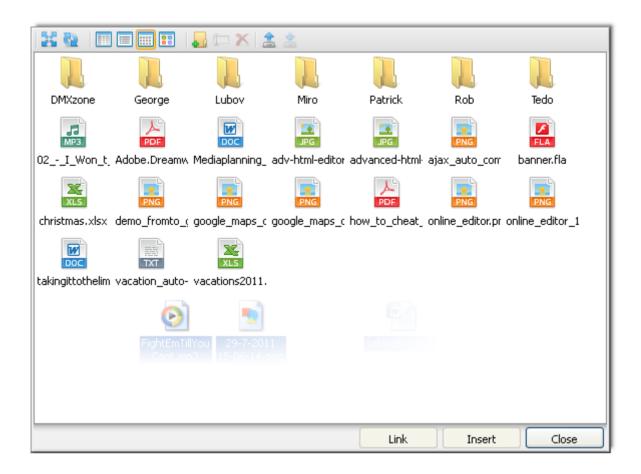

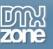

• Automatic On the Fly Thumbnail Generation - When you choose to show thumbnails for the images, the File Manager will automatically, on the fly generate a small thumbnail preview server side. So you don't have to download the full image. This makes the File Manager thumbnail view very fast!

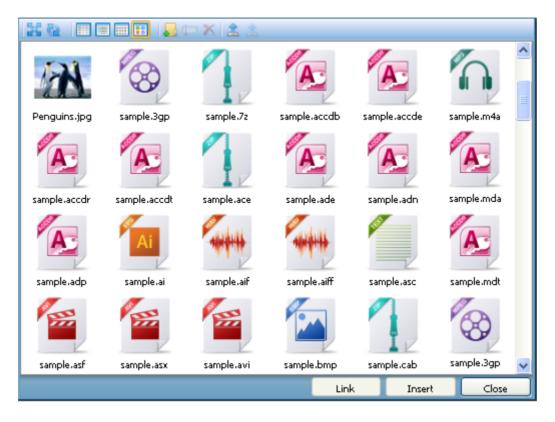

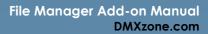

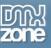

•

- 🚚 🗁 🗙 🚖 25 62 Name Last modified Size ~ 📜 DMXzone 28 Юли 2011 г. 15:46:45 ] George 28 Юли 2011 г. 15:44:42 ] Lubov 28 Юли 2011 г. 16:01:16 ] Miro 28 Юли 2011 г. 15:44:23 ] Patrick 28 Юли 2011 г. 15:48:35 ] Rob 28 Юли 2011 г. 15:44:38 28 Юли 2011 г. 16:02:21 🚺 Tedo 🛐 02\_-\_I\_Won\_t\_Tell\_You.mp3 01 Август 2011 г. 13:58:16 3 MB 🥦 Adobe.Dreamweaver.CS5.on.Demand.pdf 01 Август 2011 г. 13:52:25 49 MB Mediaplanning\_2010-2011.docx 29 Юли 2011 г. 12:45:14 26 kB 🛐 adv-html-editorv3\_header\_orange.jpg 29 Юли 2011 г. 12:46:17 25 kB 🛐 advanced-html-editorv3\_logo\_200x200.jpg 29 Юли 2011 г. 12:46:12 9 kB 🛐 ajax\_auto\_complete\_200.png 29 Юли 2011 г. 10:25:24 22 kB 🔀 banner.fla 01 Август 2011 г. 13:59:16 54 kB 🛃 christmas.xlsx 01 Август 2011 г. 13:53:51 9 kB demo\_fromto\_google\_directions.png 29 Юли 2011 г. 10:25:24 246 kB Link Insert Close
- **Fully Manageable** You can allow the user to manage the files Add, remove and download files, create new folders and rename them.

| File Management  Allow Upload  Allow Create | Allow Download | Allow Delete |
|---------------------------------------------|----------------|--------------|
| Choose the default view style.              |                |              |
| Online manual                               | ОК             | Cancel       |

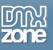

• File Downloads - Next to the upload files in the File Manager you can also chose to download directly any file from it!

| 🛛 🔀 🔛 🔲 📰 📕 🖬                                                                                                    | ⊐ 🗶 🚖 🖄                                         |                     |
|----------------------------------------------------------------------------------------------------|-------------------------------------------------|---------------------|
| 📜 DMXzone                                                                                                    | 🔋 George 🔋 Lubov                                |                     |
| 📜 Miro                                                                                                    | 🔋 Patrick 🔋 🔋 Rob                               |                     |
| 📜 Tedo                                                                                                    | 📔 02I_Won_t_Tell_You.mp3 👘 📙 Adobe.Dream        | weaver.CS5.on.Den   |
| Mediaplanning_2010-2011.docx                                                                                                    | 😰 adv-html-editorv3_header_orang 🛅 advanced-htm | nl-editorv3_logo_20 |
| iajax_auto Opening 02                                                                                                    | Won_t_Tell_You.mp3 🛛 🛛 🔀                        |                     |
| State of the second second sec | open                                            | rections_bundle_    |
| 📭 bow to ct 🚽 🚽                                                                                                    | n_t_Tell_You.mp3                                | JO.png              |
|                                                                                                    | PEG Layer 3 Audio File                          | ds                  |
| from: http://                                                                                                    | ocalhost                                        |                     |
| What should Firefo                                                                                                    | x do with this file?                            |                     |
| O Open with                                                                                                    | Windows Media Player (default)                  |                     |
| ⊙ <u>S</u> ave File                                                                                                    |                                                 |                     |
| Do this aut                                                                                                    | omatically for files like this from now on.     |                     |
|                                                                                                    |                                                 |                     |
|                                                                                                    |                                                 |                     |
|                                                                                                    | OK Cancel                                       |                     |
|                                                                                                    | Link Insert                                     | Close               |

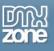

• Edit file names and folders - Once the editing is allowed you can rename the files and folders at any time.

| 22 Q 🔲     |               | 🛛 🗁 🗙 🚊 | *                            |                                        |               |                                             |
|------------|---------------|---------|------------------------------|----------------------------------------|---------------|---------------------------------------------|
|            |               |         |                              |                                        |               |                                             |
| DMXzone    | George        | Lubov   | Miro                         | Patrick                                | Rob           | Tedo                                        |
| C2I_Won_t, | demo_fromto_( | goc xLS | a new name<br>il-editorv3_he | for the file<br>eader_orange<br>Cancel | ajax_auto_com | ELA<br>banner.fla<br>ENG<br>online_editor_1 |
|            |               |         |                              |                                        |               |                                             |
|            |               |         |                              | Link                                   | Insert        | Close                                       |

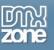

- 📙 🗁 🗶 🚊 22 62 DMXzone George Lubov Miro Patrick Rob Tedo 02\_-\_I\_Won\_t\_Te Adobe.Dreamwea Mediaplanning\_20 adv-html-editorv3 advanced-html-ed banner.fla (Monday, August 01, 2011 13:59:16) christmas.xlsx demo\_fromto\_goc google\_maps\_dire google\_maps\_dire ajax\_auto\_comple banner.fla how\_to\_cheat\_in\_ online\_editor.png\_online\_editor\_100\_takingittothelimitw\_vacation\_auto-rep\_vacations2011.xls Link Insert Close
- Image Info Tooltips Display more detailed file information.

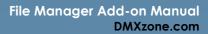

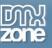

• Link or Insert files directly in the Adv HTML Editor 3 - With the File Manager, next to managing the files, you can also select any file and choose if you want to link to it or insert it in the current editor. If you have selected existing link or image in the editor, it will be edited otherwise new will be inserted.

| Link Insert Close                                                                                                    | ןכ |
|----------------------------------------------------------------------------------------------------|----|
| D C   B I U S X <sub>2</sub> X <sup>2</sup>   ≡ ≡ ≡ ≡ ≡ ≡ T v @v   >   Ξ Ξ                                                          |    |
| <b>B</b> T <u>C</u> S A2 X   = = = = = =   = =   1 + ∞ +   <del>  = =</del><br>  <b>B</b> T <b>B</b> T <b>B I I I I I I I I I I</b> |    |
| 🗛 🔻 12px 🔻 🔻 🔽 🐨                                                                                                    |    |
| Sample-Pages-Rockstar-WordPress-Designer-Revised-Edition-2010.pdf                                                                   |    |
| how to cheat in PS-CS5 sample.pdf                                                                                                   |    |
|                                                                                                    | ≣  |
|                                                                                                    |    |
|                                                                                                    |    |
|                                                                                                    | ~  |
| Selected: A                                                                                                    | 11 |

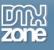

• Dynamic folders - You can use dynamic data to make dynamic folders.

| File Ma                   | inager Add-on    |                                                                                     |          |                                |                     | ×      |
|---------------------------|------------------|-------------------------------------------------------------------------------------|----------|--------------------------------|---------------------|--------|
|                           | Dynamic Data     | ile Ma                                                                              | nag      | jer Ado                        | d-on                | zone   |
| Gen<br>File S             | Field:           | 🖃 <table-of-contents> Form</table-of-contents>                                      | r        |                                | OK<br>Cance<br>Help |        |
| File V<br>Defaul<br>Allow |                  |                                                                                     |          |                                |                     |        |
|                           | Format:<br>Code: | None<br>php echo \$_P</td <td>OST['use</td> <td>s']; ?&gt;</td> <td></td> <td></td> | OST['use | s']; ?>                        |                     |        |
| File N                    |                  |                                                                                     | -        |                                |                     |        |
| 0                         |                  | Allow Upload<br>Allow Create<br>options that you                                    |          | Allow Download<br>Allow Rename | ✓ Allow             | Delete |
| <u>On</u>                 | line manual      |                                                                                     |          | ОК                             |                     | Cancel |

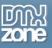

- **CSS Sprites** All preview icons are stored in a CSS Sprite image that makes the File Manager views load mighty fast as it needs to download just that single, well optimized image.
- Great File Views Chose between detailed, list or thumbnails view.
  - Detail View In the detail files view you have small files icons, last modified information and size.

|                | ] 🔓 🗁 🛪 🔝 🖄             |      |           |     |
|----------------|-------------------------|------|-----------|-----|
| Name           | Last modified           |      | Size      | ^   |
| 腿 Folder       | 31 Юли 2011 г. 20:32:33 |      |           |     |
| 🛅 sample.3gp   | 31 Юли 2011 г. 19:53:16 |      | 10 bytes  |     |
| 🔢 sample.7z    | 31 Юли 2011 г. 19:53:16 |      | 9 bytes   |     |
| 🔊 sample.accdb | 31 Юли 2011 г. 19:53:17 |      | 12 bytes  |     |
| 🔊 sample.accde | 31 Юли 2011 г. 19:53:17 |      | 12 bytes  |     |
| 🔊 sample.accdr | 31 Юли 2011 г. 19:53:17 |      | 12 bytes  |     |
| 🔊 sample.accdt | 31 Юли 2011 г. 19:53:17 |      | 12 bytes  |     |
| 🚺 sample.ace   | 31 Юли 2011 г. 19:53:16 |      | 10 bytes  |     |
| 🛐 sample.ade   | 31 Юли 2011 г. 19:53:17 |      | 10 bytes  |     |
| 🔊 sample.adn   | 31 Юли 2011 г. 19:53:17 |      | 10 bytes  |     |
| 🔊 sample.adp   | 31 Юли 2011 г. 19:53:17 |      | 10 bytes  |     |
| 🔊 sample.ai    | 31 Юли 2011 г. 19:53:17 |      | 9 bytes   |     |
| 👩 sample.aif   | 31 Юли 2011 г. 19:53:17 |      | 10 bytes  |     |
| 🛐 sample.aiff  | 31 Юли 2011 г. 19:53:17 |      | 11 bytes  |     |
| 🔝 sample.amr   | 31 Юли 2011 г. 19:53:17 |      | 10 bytes  | ~   |
|                |                         | Link | Insert Cl | ose |

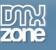

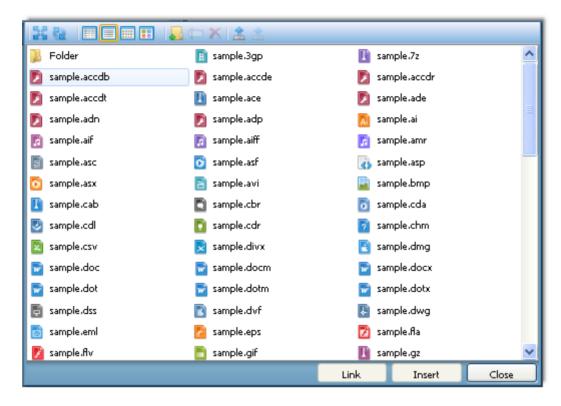

• List View - In the list view you have an ordered array of your files.

o Icon View - You can preview your files types with the suitable icon.

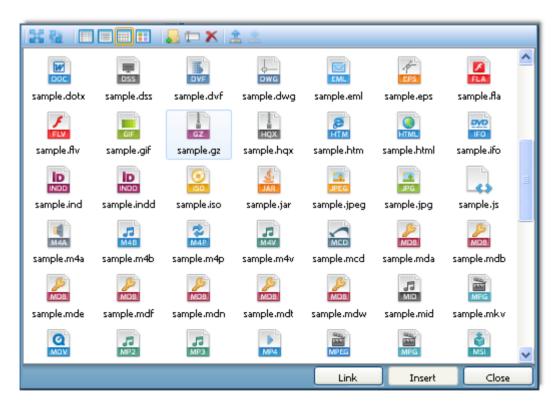

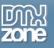

• **Thumbnail View** - In the thumbnail view you have a large icon for any files type and the image thumbnails are automatically generated on the fly.

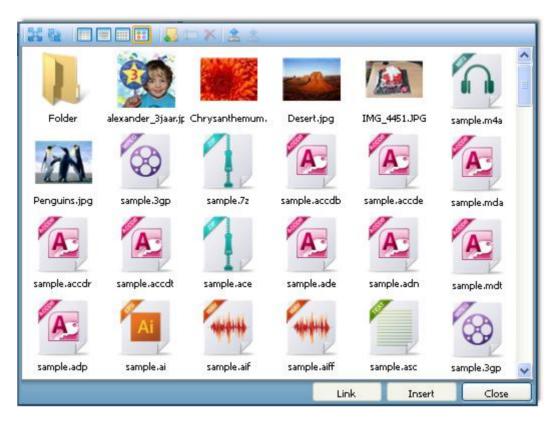

- Secure File Manager The File Manager Add-on has been designed to keep your files save with the choice to make visible only certain folders or files types.
- Support for all latest browsers All modern browsers are supported (IE8+ FF 3.6+, Safari 5+, Chrome 10+, Opera 10).

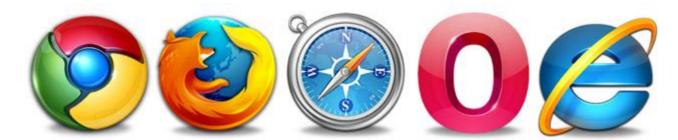

• Fully jQuery powered - Works with the latest jQuery 1.4.4

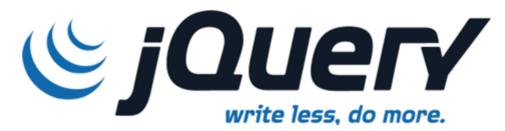

Copyright © 2011 DMXzone.com All Rights Reserved To get more go to DMXzone.com Page 17 of 36

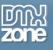

• Great Dreamweaver Integration - Interactive dialog in Dreamweaver with all the options you'll need.

| File Manager Add-on                                            |                 |                                  |         | X                                     |
|----------------------------------------------------------------|-----------------|----------------------------------|---------|---------------------------------------|
|                                                                |                 | Jer Add-                         |         | zone<br>e editor!                     |
| File Source<br>Folder: files<br>Sub Folder:                    |                 |                                  | (<br>4  | Browse                                |
| File View Default View Style: Icon View Allowed Files          | ✓               | Show Image Thumbs                |         |                                       |
| <ul> <li>✓ Image:</li> <li>✓ Music</li> <li>✓ Web P</li> </ul> |                 | Flash<br>Movies<br>Scripts & CSS | 🗹 Co    | ocuments<br>ompressed<br>rnamic Pages |
| Extensions: GIF, JPG, J                                        | PEG,BMP,PNG,MP3 | ,MID,MP2,M4A,M4B,M               | 14P,AIF | ,AIFF,WA                              |
| File Management  Allow U  Allow C  Choose the gallery option   | Treate 🗹        | Allow Download<br>Allow Rename   | 🗹 All   | ow Delete                             |
| Online manual                                                  |                 | ОК                               |         | Cancel                                |

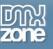

#### Before you begin

Make sure to setup your site in Dreamweaver first before creating a page. If you don't know how to do that please <u>read this</u>.

### Installing the extension

Read the tutorial at <a href="http://www.dmxzone.com/go?4671">http://www.dmxzone.com/go?4671</a>

Login, download the product, and look up your serial at <a href="http://www.dmxzone.com/myZone/purchases">http://www.dmxzone.com/myZone/purchases</a>

Get the latest extension manager from Adobe at <a href="http://www.adobe.com/exchange/em\_download/">http://www.adobe.com/exchange/em\_download/</a>

Open the .mxp file (the extension manager should start-up) and install the extension.

If you experience any problems contact our Live Support!

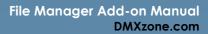

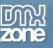

### Tutorial: Setting Up the File Manager Add-on on your Page

In this tutorial we will show you how to use the File Manager Add-on for Advanced HTML Editor 3.

\*You can also check out the <u>video</u>.

| File Manager Add-on 🛛 🛛 🔀                                                                                                    |
|----------------------------------------------------------------------------------------------------|
| File Manager Add-on                                                                                                    |
| File Source         Folder:       files         Sub Folder:       %                                                                                        |
| File View         Default View Style:       Icon View         Icon View       Icon View         Allowed Files                                              |
| ✓ Images       ✓ Flash       ✓ Documents         ✓ Music       ✓ Movies       ✓ Compressed         ✓ Web Pages       ✓ Scripts & CSS       ✓ Dynamic Pages |
| Extensions: ASP,ASPX,PHP,CF,GIF,JPG,JPEG,BMP,PNG,MP3,WMA,WAV,SND,AU                                                                                        |
| Allow Upload Allow Download<br>Allow Create Allow Rename Allow Delete                                                                                      |
| Choose the gallery options that you wish.                                                                                                    |
| Online manual     OK     Cancel                                                                                                    |

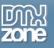

### How to do it

 First, we are going to insert the Advanced HTML Editor 3 on our page. Click the Advanced HTML Editor 3 icon and the dialog will pop up.

| Dw ■· ◇· &·                                                                                                    | DESIGNER V D CS Live                                 |
|----------------------------------------------------------------------------------------------------|------------------------------------------------------|
| File Edit View Insert Modify Format Commands Site Window Help                                                      |                                                      |
| Common Layout Forms PHP Data Spry InContext Editing Text Favorites 960 Grid DMXz                                   | one                                                  |
| 👒 🛐 🛡 🚔 🕕 💽 🔋 🙃 • 🎬 💊 餫 🗖 🔀 🔍 🔍 🔍                                                                                  |                                                      |
| index.php* ×                                                                                                    | D:\wamp\www\test\index.php                           |
| Source Code reset.css text.css                                                                                     | TML Editor 3                                         |
| Code Split Design Live Code 🛒 Live View Inspect 🧊 🗞 C Title: Untitled                                              |                                                      |
| 🛛 💠 🖒 Address: file:///DI/wamp/www/test/index.php 🔽                                                                | 1.                                                   |
| (1) This page may have dynamically-related files that can only be discovered by the server. Discover   Preferences | ◎ 🔤                                                  |
|                                                                                                    | 550 600 650700750800850900950950                     |
|                                                                                                    |                                                      |
|                                                                                                    |                                                      |
|                                                                                                    |                                                      |
| <b>]</b>                                                                                                    | 3                                                    |
|                                                                                                    | , 🌄                                                  |
|                                                                                                    |                                                      |
|                                                                                                    |                                                      |
|                                                                                                    | i                                                    |
|                                                                                                    | _                                                    |
| Ēđ                                                                                                    |                                                      |
|                                                                                                    |                                                      |
|                                                                                                    |                                                      |
|                                                                                                    |                                                      |
| <body> (<div.container 16="" dearfix#content="">)</div.container></body>                                           | 💽 🐏 🔍 100% 👻 976 x 297 🕆 13K / 1 sec Unicode (UTF-8) |
| PROPERTIES                                                                                                    | *                                                    |

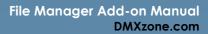

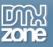

2. We are going to enable the **Image Upload** option (1) and select an **Upload Folder (2)**. We will use this folder as a source folder for the **File Manager Add-on**.

| Dw ■• ◇• &•                                                                                                    | Advanced HTML Editor 3                             | ×                                                | CS Live 🗆 🔳 🗾                                 | x                |
|----------------------------------------------------------------------------------------------------|----------------------------------------------------|--------------------------------------------------|-----------------------------------------------|------------------|
| File     Edit     View     Insert     Modify     Forma       Common     Layout     Forms     PHP     Data     Sp       Image: Specific structure     Image: Specific structure     Image: Specific structure     Image: Specific structure       Image: Specific structure     Image: Specific structure     Image: Specific structure     Image: Specific structure       Image: Specific structure     Image: Specific structure     Image: Specific structure     Image: Specific structure       Image: Specific structure     Image: Specific structure     Image: Specific structure     Image: Specific structure       Image: Specific structure     Image: Specific structure     Image: Specific structure     Image: Specific structure | Advanced<br>The Futu                               | HTML Editor 3 2000                               | D:\wamp\www\test\index.php =                  |                  |
| Code Split Design Live Code<br>↔ ↔ ⊗ ☆ Address: file:///D /wamp/www                                                                                                    | General Toolbars Add-ons Object Name: advHTMLEdit1 | About                                            | ] <u>8</u> û.                                 | <u>a</u>         |
| This page may have dynamically-related files tha     0                                                                                                    | Layout<br>Width: 960<br>Skin: default ▼            | Height: 480<br>Language: English                 | 50 1800 1850 1900 1950                        | <u>اتا</u><br>مم |
|                                                                                                    | Text Color:                                        | Background Color:                                | (                                             | <i>3</i>         |
|                                                                                                    | Enter Handling: Auto                               | Filter All Scripts: 🔽<br>Make XHTML Compliant: 📝 |                                               | њ<br>😐           |
|                                                                                                    | CSS<br>CSS file:<br>Image Upload & Resize          | Browse                                           |                                               |                  |
| <pre>&gt;&gt; <div.container 16="" dearfix#content="">) PROPERTIES</div.container></pre>                                                                                                    | Allow Upload: V 1 Upload Folder:<br>Sub Folder:    | user_files 2 Browse                              | 976 x 297 * 13K / 1 sec Unicode (UTF-8)<br>*≣ |                  |

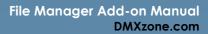

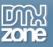

3. In the Add-ons tab (1) we will select the File Manager Add-on and enable it to work with our HTML Editor (2) by clicking on the image File Manager options button (3).

| Dw ■• ≎• &•                                                                                                    | Advanced HTML Editor 3                                                                                                    | CS Live 🗖 🖬 🔀                                 |
|----------------------------------------------------------------------------------------------------|----------------------------------------------------------------------------------------------------|-----------------------------------------------|
| File       Edit       View       Insert       Modify       Forms         Common       Layout       Forms       PHP       Data       Sp         Index.php*       X       Image: Source Code       reset.css       Image: Source Code       Festive Code       File:///Di/wamp/www         Image: Source Code       Source Code       reset.css       Image: Source Code       File:///Di/wamp/www         Image: Source Code       Source Code       File:///Di/wamp/www       File:///Di/wamp/www         Image: Source Code       Source Code       File:///Di/wamp/www       File:///Di/wamp/www         Image: Source Code       Source Code       File:///Di/wamp/www       File:///Di/wamp/www         Image: Source Code       Source Code       File:///Di/wamp/www       File:///Di/wamp/www         Image: Source Code       Source Code       File:///Di/wamp/www       File:///Di/wamp/www         Image: Source Code       Source Code       File://Di/wamp/www       File://Di/wamp/www         Image: Source Code       Source Code       File://Di/wamp/www       File://Di/wamp/www         Image: Source Code       File://Di/wamp/www       File://Di/wamp/www       File://Di/wamp/www         Image: Source Code       File://Di/wamp/www       File://Di/wamp/www       File:/Dile://Di/wamp/www                                                                                                    | Viden:     900     neight:     400       Skin:     default     Language:     English       Text Color:      Background Color:        Focus On Page Load:     Image:     Image:     Image:       Formatting     Image:     Filter All Scripts:     Image:       Link Handling:     Relative     Make XHTML Compliant:     Image: | D:\wamp\www\test\index.php = 44               |
| <br>cbody> [ <div.container 16="" dearfix#content="">] <br/> PROPERTIES</div.container>                                                                                                    | CSS CSS file: Browse Image Upload & Resize Allow Upload: V Upload Folder: User_files Sub Folder: Sub Folder:                                                                                                    | 976 x 297 × 13K / 1 sec Unicode (UTF-8)<br>*≣ |
| DW       ■       ◆       ⊕       ▼         File       Edit       View       Insert       Modify       Formations         Common       Layout       Forms       PHP       Data       Sp         Image: Image: Im | Advanced HTML Editor 3                                                                                                    | CS Live                                       |
| File Edit View Insert Modify Forma<br>Common Layout Forms PHP Data Sp                                                                                                    | Advanced HTML Editor 3                                                                                                    | CS Live                                       |
| File       Edit       View       Insert       Modify       Forms         Common       Layout       Forms       PHP       Data       Sp         Image: Source Code       Image: Source Code                                                                                                    | Advanced HTML Editor 3 2000<br>The Future of Text Editing<br>General Toolbars Add-ons About<br>Basic Editor Add-ons<br>Path Browser                                                                                                    | D:\wamp\www\test\index.php = 44               |

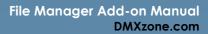

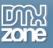

4. Now, we will customize the appearance of the **File Manager Add-on**. First, we need to select the **source folder (1)** for our files. Also we chose the **Icon view** for our files view style **(2)**.

| Dw ■• •• &•                                                                                                    | File Manager Add-on                                                                                                    | CS Live 🗖 🗖 🔀                                 |
|----------------------------------------------------------------------------------------------------|----------------------------------------------------------------------------------------------------|-----------------------------------------------|
| File     Edit     View     Insert     Modify     Forma       Common     Layout     Forms     PHP     Data     Sp       Image: Space of the state of the state of the s | File Manager Add-on                                                                                                    |                                               |
| index.php* × Source Code reset.css text.css Code Split Design Live Code                                                                                                    | General About File Source                                                                                                    | D:\wamp\www\test\index.php =                  |
| This page may have dynamically-related files tha     10     150     150     100     150     100                                                                                                    | 1     Folder:     user_files       Sub Folder:     %       File View                                                                                                    | 50.1                                          |
|                                                                                                    | Default View Style:     Icon View     2     Show Image Thumbs       Allowed Files     Icon View     Icon View       Detail View     Detail View     Flash     Documents       Thumbnail View     Music     Movies     Compressed | ₩<br>₩<br>₩                                   |
|                                                                                                    | Web Pages Scripts & CSS Dynamic Pages<br>Extensions: GIF, JPG, JPEG, BMP, PNG<br>File Management                                                                                                    | лана<br>Алана<br>С                            |
|                                                                                                    | Allow Upload     Allow Download     Allow Create     Allow Rename     Allow Delete      Choose the default view style.                                                                                                    |                                               |
| <pre>dody&gt;[<div.container 16="" dearfix#content="">] PROPERTIES</div.container></pre>                                                                                                    | OK Cancel                                                                                                    | 976 x 297 ∽ 13K / 1 sec Unicode (UTF-8)<br>*■ |

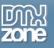

5. We enable all file types to be shown in the File manager (1), also we allow upload, creating of new folders, download, file/folder rename and delete of files (2). When you're done, click OK.

\* In order to be able to upload files in your File Manager, you need to have **Pure PHP/ASP Upload** extension installed.

| Dw ■• ¢• &•                                                                                                    | File Manager Add-on                                                                                                    | CS Live 🗖 🖻 🔀                                 |
|----------------------------------------------------------------------------------------------------|----------------------------------------------------------------------------------------------------|-----------------------------------------------|
| File     Edit     View     Insert     Modify     Formation       Common     Layout     Forms     PHP     Data     Sp       Image: Specific structure     Image: Specific structure     Image: Specific structure     Image: Specific structure       Image: Specific structure     Image: Specific structure     Image: Specific structure     Image: Specific structure       Image: Specific structure     Image: Specific structure     Image: Specific structure     Image: Specific structure       Image: Specific structure     Image: Specific structure     Image: Specific structure     Image: Specific structure       Image: Specific structure     Image: Specific structure     Image: Specific structure     Image: Specific structure       Image: Specific structure     Image: Specific structure     Image: Specific structure     Image: Specific structure       Image: Specific structure     Image: Specific structure     Image: Specific structure     Image: Specific structure       Image: Specific structure     Image: Specific structure     Image: Specific structure     Image: Specific structure       Image: Specific structure     Image: Specific structure     Image: Specific structure     Image: Specific structure       Image: Specific structure     Image: Specific structure     Image: Specific structure     Image: Specific structure       Image: Specific structure     Image: Specific structu | File Manager Add-on                                                                                                    | D:\wamp\www\test\index.php 🗃 🇨                |
| Source Code       reset.css       text.css         Code       Split       Design       Live Code         Code       Split       Design       Live Code         Code       Split       Design       Live Code         Code       Split       Design       Live Code         Code       Split       Design       Live Code         This page may have dynamically-related files that       Split       Split                                                                                                    | General About File Source Folder: user_files Browse                                                                                                    |                                               |
|                                                                                                    | Sub Folder:<br>File View Default View Style: Icon View  Default View Style: Icon View  Show Image Thumbs  Allowed Files  I I Music  Movies  Compressed  Web Pages  Scripts & CSS  Dynamic Pages Extensions: GIF, JPG, JPEG, BMP, PNG, MP3, MID, MP2, M44, M4P, AIF, AIFF, WAV                                                                                                    | 50                                            |
| <br><br><br><br>                                                                                                    | File Management         2       Illow Upload         Allow Create       Allow Rename         Image: Contract of the state of the state of | 976 x 297 ∽ 13K / 1 sec_Unicode (UTF-8)<br>~≡ |

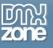

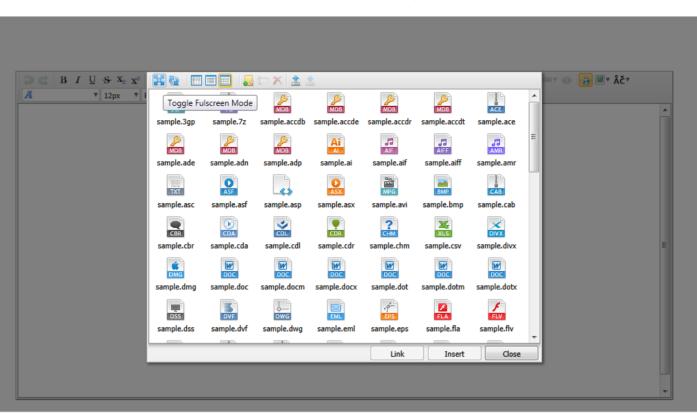

6. Now, you can save your work and preview the File Manager Add-on in the browser.

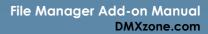

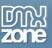

## Tutorial: Showing Images Thumbnails in the File Manager

In this tutorial we will show you how to show thumbnails for the images in **File Manager Add-on**. \*You can also check out the <u>video</u>.

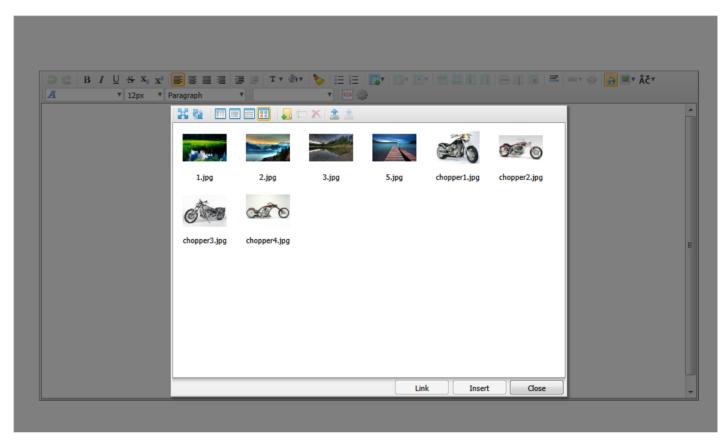

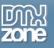

#### How to do it:

1. First, we are going to insert the **Advanced HTML Editor 3** on our page. Click the **Advanced HTML Editor 3** icon and the dialog will pop up.

| Dw ■ • • • & •                                                                                                   | DESIGNER 🔻 🔎                 | CS Live 🗖 🗖                       | x        |
|----------------------------------------------------------------------------------------------------|------------------------------|-----------------------------------|----------|
| File Edit View Insert Modify Format Commands Site Window Help                                                    |                              |                                   |          |
| Common Layout Forms PHP Data Spry InContext Editing Text Favorites 960 Grid DMXzon                               | e                            |                                   |          |
| 🔅 🛐 🚝 曼 💽 💽 🔋 🏟 - 🎬 💊 🍺 🗖 - 🕄 🕸 📴 🔀 🔍                                                                            |                              |                                   |          |
| index.php* ×                                                                                                    | AL Editor 2                  | \wamp\www\test\index.php 🗗        | -++      |
| Source Code reset.css text.css                                                                                   |                              | 9                                 | <u></u>  |
| Code Split Design Live Code 🧮 Live View Inspect 🚱 🐼 🗷 Title: Untitled D                                          | ocument                      |                                   |          |
| 🛛 💠 🖒 Address: file:///D]/wamp/www/test/index.php 🖃 🖃                                                            |                              |                                   | ₽        |
| 1 This page may have dynamically-related files that can only be discovered by the server. Discover   Preferences |                              | 8                                 | <b>a</b> |
|                                                                                                    | 0 750 850 700 700 750 8      | 850 900 850 900 950               | - 2      |
|                                                                                                    |                              |                                   |          |
|                                                                                                    |                              |                                   | <b>6</b> |
|                                                                                                    |                              |                                   | Z        |
|                                                                                                    |                              | i                                 |          |
|                                                                                                    |                              |                                   | 0        |
|                                                                                                    |                              |                                   |          |
|                                                                                                    |                              |                                   | 品        |
|                                                                                                    |                              |                                   | <u> </u> |
|                                                                                                    |                              |                                   |          |
|                                                                                                    |                              |                                   |          |
|                                                                                                    |                              |                                   |          |
|                                                                                                    |                              |                                   |          |
| ∃<br><body>{<div.container 16="" dearfix#content="">}</div.container></body>                                     |                              | The 12K ( Lease Unicade () TTE 0) |          |
| PROPERTIES                                                                                                    | _ ( 🔥 ) 🥙 🔍 100% 👻 976 x 297 | / ◆ I3K / I sec Unicode (UTF-8)   |          |

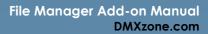

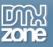

2. We are going to enable the **Image Upload** option (1) and select an **Upload Folder (2)**. We will use this folder as a source folder for the **File Manager Add-on**.

| Dw ■• ◇• &•                                                                                                    | Advanced HTML Editor 3                             | ×                                                | CS Live 🗆 🔳 🗾                                 | x                |
|----------------------------------------------------------------------------------------------------|----------------------------------------------------|--------------------------------------------------|-----------------------------------------------|------------------|
| File     Edit     View     Insert     Modify     Forma       Common     Layout     Forms     PHP     Data     Sp       Image: Specific structure     Image: Specific structure     Image: Specific structure     Image: Specific structure       Image: Specific structure     Image: Specific structure     Image: Specific structure     Image: Specific structure       Image: Specific structure     Image: Specific structure     Image: Specific structure     Image: Specific structure       Image: Specific structure     Image: Specific structure     Image: Specific structure     Image: Specific structure       Image: Specific structure     Image: Specific structure     Image: Specific structure     Image: Specific structure | Advanced<br>The Futu                               | HTML Editor 3 2000                               | D:\wamp\www\test\index.php =                  |                  |
| Code Split Design Live Code<br>↔ ↔ ⊗ ☆ Address: file:///D /wamp/www                                                                                                    | General Toolbars Add-ons Object Name: advHTMLEdit1 | About                                            | ] <u>8</u> û.                                 | <u>a</u>         |
| This page may have dynamically-related files tha     0                                                                                                    | Layout<br>Width: 960<br>Skin: default ▼            | Height: 480<br>Language: English                 | 50 1800 1850 1900 1950                        | <u>اتا</u><br>مم |
|                                                                                                    | Text Color:                                        | Background Color:                                | (                                             | <i>3</i>         |
|                                                                                                    | Enter Handling: Auto                               | Filter All Scripts: 🔽<br>Make XHTML Compliant: 📝 |                                               | њ<br>😐           |
|                                                                                                    | CSS<br>CSS file:<br>Image Upload & Resize          | Browse                                           |                                               |                  |
| <pre>&gt;&gt; <div.container 16="" dearfix#content="">) PROPERTIES</div.container></pre>                                                                                                    | Allow Upload: V 1 Upload Folder:<br>Sub Folder:    | user_files 2 Browse                              | 976 x 297 * 13K / 1 sec Unicode (UTF-8)<br>*≣ |                  |

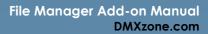

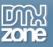

3. In the Add-ons tab (1) we will select the File Manager Add-on and enable it to work with our HTML Editor (2) by clicking on the image File Manager options button (3).

| Dw ■• ≎• &•                                                                                                    | Advanced HTML Editor 3                                                                                                    | CS Live 🗖 🖬 🔀                                 |
|----------------------------------------------------------------------------------------------------|----------------------------------------------------------------------------------------------------|-----------------------------------------------|
| File       Edit       View       Insert       Modify       Forms         Common       Layout       Forms       PHP       Data       Sp         Index.php*       X       Image: Source Code       reset.css       Image: Source Code       Festive Code       File:///Di/wamp/www         Image: Source Code       Source Code       reset.css       Image: Source Code       File:///Di/wamp/www         Image: Source Code       Source Code       File:///Di/wamp/www       File:///Di/wamp/www         Image: Source Code       Source Code       File:///Di/wamp/www       File:///Di/wamp/www         Image: Source Code       Source Code       File:///Di/wamp/www       File:///Di/wamp/www         Image: Source Code       Source Code       File:///Di/wamp/www       File:///Di/wamp/www         Image: Source Code       Source Code       File:///Di/wamp/www       File:///Di/wamp/www         Image: Source Code       Source Code       File://Di/wamp/www       File://Di/wamp/www         Image: Source Code       Source Code       File://Di/wamp/www       File://Di/wamp/www         Image: Source Code       File://Di/wamp/www       File://Di/wamp/www       File://Di/wamp/www         Image: Source Code       File://Di/wamp/www       File://Di/wamp/www       File:/Dile://Di/wamp/www                                                                                                    | Viden:     900     neight:     400       Skin:     default     Language:     English       Text Color:      Background Color:        Focus On Page Load:     Image:     Image:     Image:       Formatting     Image:     Filter All Scripts:     Image:       Link Handling:     Relative     Make XHTML Compliant:     Image: | D:\wamp\www\test\index.php = 44               |
| <br>cbody> [ <div.container 16="" dearfix#content="">] <br/> PROPERTIES</div.container>                                                                                                    | CSS CSS file: Browse  Image Upload & Resize Allow Upload: V Upload Folder: User_files Sub Folder: Sub Folder:                                                                                                    | 976 x 297 × 13K / 1 sec Unicode (UTF-8)<br>*≣ |
| DW       ■       ◆       ⊕       ▼         File       Edit       View       Insert       Modify       Formations         Common       Layout       Forms       PHP       Data       Sp         Image: Image: Im | Advanced HTML Editor 3                                                                                                    | CS Live                                       |
| File Edit View Insert Modify Forma<br>Common Layout Forms PHP Data Sp                                                                                                    | Advanced HTML Editor 3                                                                                                    | CS Live                                       |
| File       Edit       View       Insert       Modify       Forms         Common       Layout       Forms       PHP       Data       Sp         Image: Source Code       Image: Source Code                                                                                                    | Advanced HTML Editor 3 2000<br>The Future of Text Editing<br>General Toolbars Add-ons About<br>Basic Editor Add-ons<br>Path Browser                                                                                                    | D:\wamp\www\test\index.php = 44               |

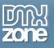

4. Now, we will customize the appearance of the **File Manager Add-on**. First, we need to select the **source folder (1)** for our files. Also we chose the **Thumbnail view** for our files view style **(2)**.

| Dw ■• •• &•                                                                                                    | File Manager Add-on                                                                                                    | CS Live 🗖 🛛 🔀                                 |
|----------------------------------------------------------------------------------------------------|----------------------------------------------------------------------------------------------------|-----------------------------------------------|
| File     Edit     View     Insert     Modify     Forma       Common     Layout     Forms     PHP     Data     Sp       Image: Image: Image                                                                                                    | File Manager Add-on                                                                                                    |                                               |
| index.php* ×       Source Code     reset.css       Code     Split       Design     Live Code       Image: Code     Split       Design     Live Code       Image: Code     Split       Image: Code     Split                                                                                                    | General About File Source                                                                                                    | D:\wamp\www\test\index.php =                  |
| This page may have dynamically-related files that     Dent 150     Southern 100     Southern 100     So | 1     Folder:     Browse       Sub Folder:     %       File View                                                                                                    | 50.1                                          |
|                                                                                                    | Default View Style:     Icon View     Show Image Thumbs       Allowed Files     Icon View     Icon View       Detail View     Detail View     Plash       Documents     Music     Movies | ₩<br>₩<br>₩                                   |
|                                                                                                    | Web Pages         Scripts & CSS         Dynamic Pages           Extensions:         GIF, JPG, JPEG, BMP, PNG           File Management                                                   | <u>а</u>                                      |
|                                                                                                    | Allow Upload Allow Download     Allow Create Allow Rename Allow Delete      Choose the default view style.                                                                               |                                               |
| <pre>dody&gt;[<div.container 16="" dearfix#content="">] PROPERTIES</div.container></pre>                                                                                                    | OK Cancel                                                                                                    | 976 x 297 → 13K / 1 sec Unicode (UTF-8)<br>+= |

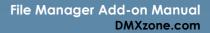

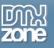

5. We enable only **Images** under the allowed files section (1), check the **Show image thumbs** (2) and allow **all actions** under the File Management section (3).

| Dw ■• •• &•                                                                                                    | File Manager Add-on                                                                                                    | CS Live 🗖 🗉 🗾                                                                                                    |
|----------------------------------------------------------------------------------------------------|----------------------------------------------------------------------------------------------------|----------------------------------------------------------------------------------------------------|
| File Edit View Insert Modify Form<br>Common Layout Forms PHP Data Sp<br>() () () () () () () () () () () () () (                                                                                                    | File Manager Add-on                                                                                                    | D:\wamp\www\test\index.php                                                                                                    |
| Source Code       reset.css       text.css       dmxEditor.         Code       Split       Design       Live Code       Event         Code       Split       Design       Live Code       Event         Code       Split       Design       Live Code       Event         Code       Split       Design       Live Code       Event         Code       Split       Design       Live Code       Event         This page may have dynamically-related files the       Split       Split       Split | General About File Source Folder: user_files Browse                                                                                                    | >         >         >         >         >         >         >         >         >         >         >         >         >         >         >         >         >         >         >         >         >         >         >         >         >         >         >         >         >         >         >         >         >         >         >         >         >         >         >         >         >         >         >         >         >         >         >         >         >         >         >         >         >         >         >         >         >         >         >         >         >         >         >         >         >         >         >         >         >         >         >         >         >         >         >         >         >         >         >         >         >         >         >         >         >         >         >         >         >         >         >         >         >         >         >         >         >         >         >         >         >         >         >         >         >         >         > |
|                                                                                                    | Sub Folder:<br>File View Default View Style: Thumbnail View Default View Style: Thumbnail View Show Image Thumbs 2 Allowed Files 1 I I I I I I I I I I I I I I I I I I                                                                               | 50.11800.11850.11900.11950.<br>第                                                                                                    |
| <br><br><br><br><br><br><br><br><br><br><br><br><br>                                                                                                    | File Management         3       Ilow Upload         Allow Create       Allow Rename         Image: Allow Create       Allow Rename         Image: Create       Enable file delete in the File Manager.         Image: Create       OK         Cancel | 976 x 297 v 310K / 7 sec Unicode (UTF-8)<br>*≡                                                                                                    |

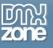

6. Now, save your work and preview the result in the browser.

|                                                                                                    | 0 11       |
|----------------------------------------------------------------------------------------------------|------------|
| File Edit View Insert Modify Format Commands Site Window Help                                                                                                    |            |
| Common Layout Forms PHP Data Spry InContext Editing Text Favorites 960 Grid DMXzone                                                                                               |            |
| 🚳 🛐 🖲 🚔 🕕 🔽 🔋 🧀 - 🎬 💁 🖉 💭 - 🔡 🍲 😰 🗔 🔍                                                                                                    |            |
| index.php* × D:\wamp\www\test\index.php                                                                                                    |            |
| Source Code) reset.css text.css dmxEditor.css jquery-latest.pack.js dmxEditor.min.js require.js                                                                                   | 7 🔝        |
| Code Split Design Live Code 🛒 Live View Inspect 🚱 🗞 C Title: Untitled Document 🕀                                                                                                  |            |
| Address: file:///Dl/wamp/www/test/index.php                                                                                                    | ■          |
| 1 This page may have dynamically-related files that can only be discovered by the server. Discover   Preferences                                                                  |            |
| 0 10 150 100 150 200 1250 1250 1250 400 1450 1550 1550 1600 1650 1750 1750 1850 1850 1900 1550 1600 1650 1750 1850 1850 1900 1550 1850 1900 1550 1850 1850 1850 1850 1850 1850 18 | 1950<br>A  |
|                                                                                                    | ~ <u>~</u> |
|                                                                                                    | <b>1</b>   |
| Fontname V Fontsize V Headings V Styles V V ** = =                                                                                                    | · 53       |
| 2                                                                                                    |            |
|                                                                                                    | =          |
|                                                                                                    |            |
|                                                                                                    | A          |
|                                                                                                    | <u> </u>   |
|                                                                                                    |            |
|                                                                                                    |            |
|                                                                                                    |            |
|                                                                                                    | -          |
|                                                                                                    | F          |
| <body> <div.container 16="" dearfix#content=""> <form#form1> 976 x 297 + 326K / 7 sec Unicode (UTF</form#form1></div.container></body>                                            |            |
| PROPERTIES                                                                                                    | <b>-</b> ≡ |

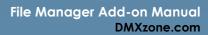

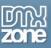

7. Open the **File Manager** from your **Advanced HTML Editor 3** and you'll get a thumbnail preview of your images. Select an image and insert it in your editor.

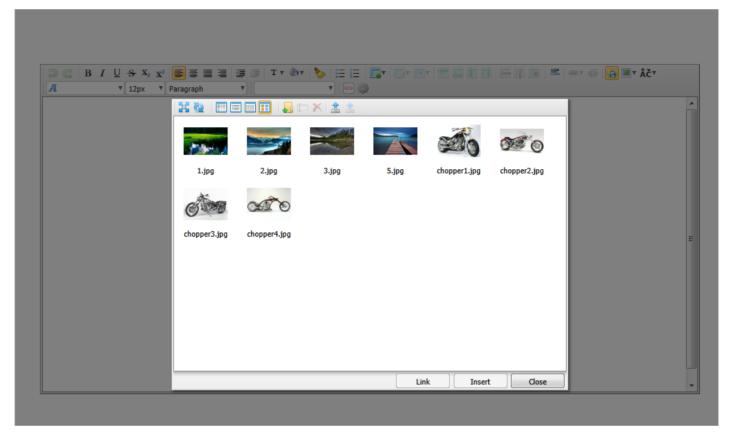

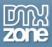

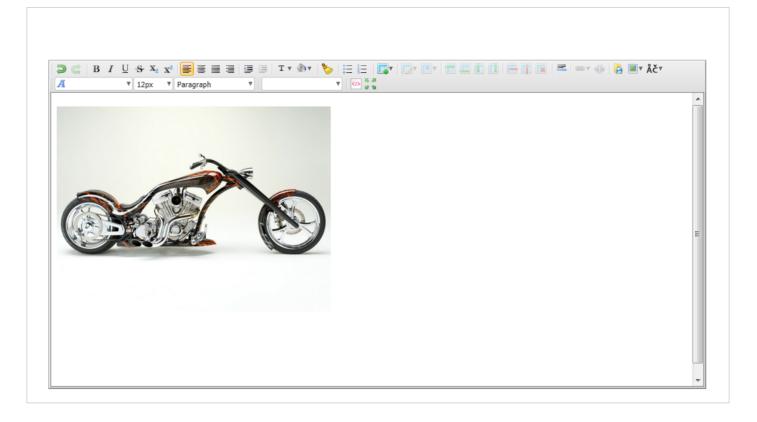

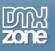

## Video: File Manager Features Overview

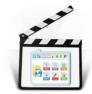

With this **movie** we will show you the main features packed in the **<u>File Manager Add-on</u>**.

# Video: Using File Manager Add-on in the Browser

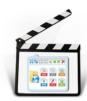

With this <u>movie</u> we will show you how to use the <u>File Manager Add-on</u> in <u>Advanced HTML</u> <u>Editor 3</u>.

# Video: Show thumbnails for the Images in File Manager Add-on

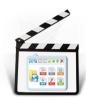

With this <u>movie</u> we will show you how to show thumbnails for the images in <u>File Manager</u> <u>Add-on</u> for <u>Advanced HTML Editor 3</u>